### UACJ健康保険組合員 各位

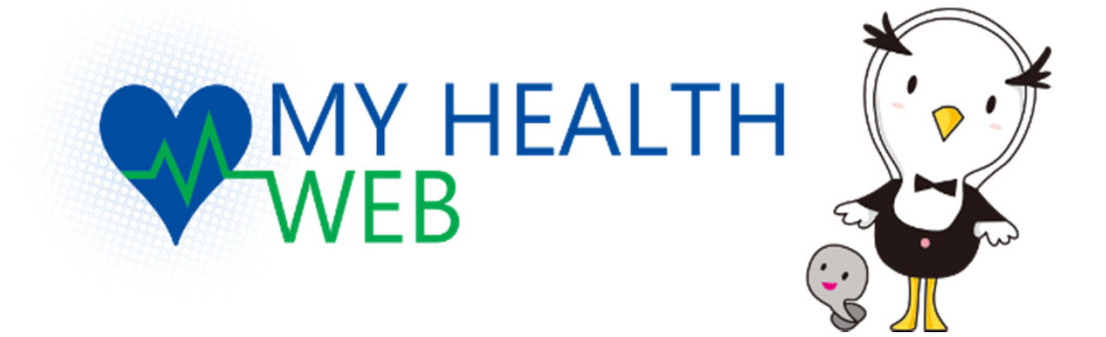

# ご利用マニュアル

株式会社法研中部 UACJ健康保険組合

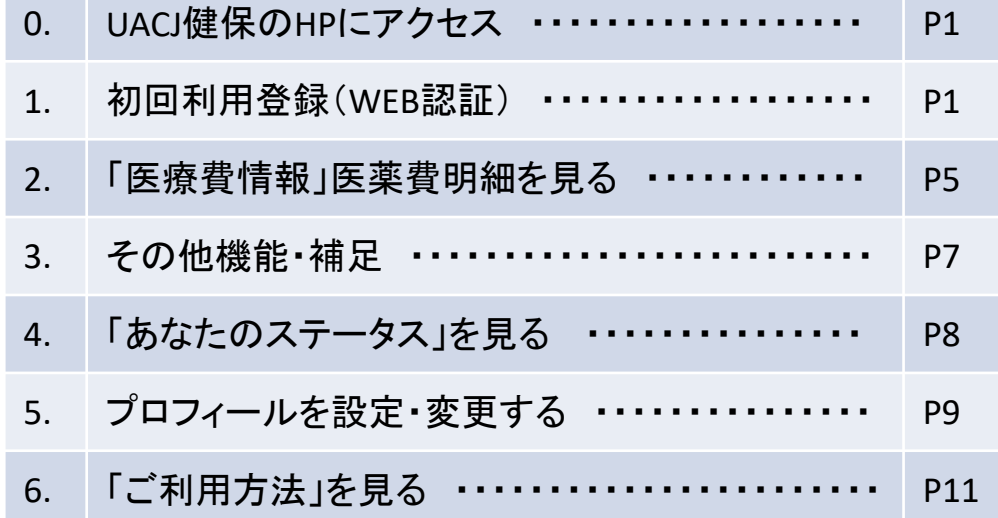

Copyright © 2015 MY HEALTH WEB All Rights Reserved.

# 0. UACJ健保のHPにアクセス

UACJ健保のHPは、以下のURL またはQRコードよりアクセスしてください。

URL: http://www.uaci-kenpo.or.jp/

1. 初回利用登録(WEB認証)

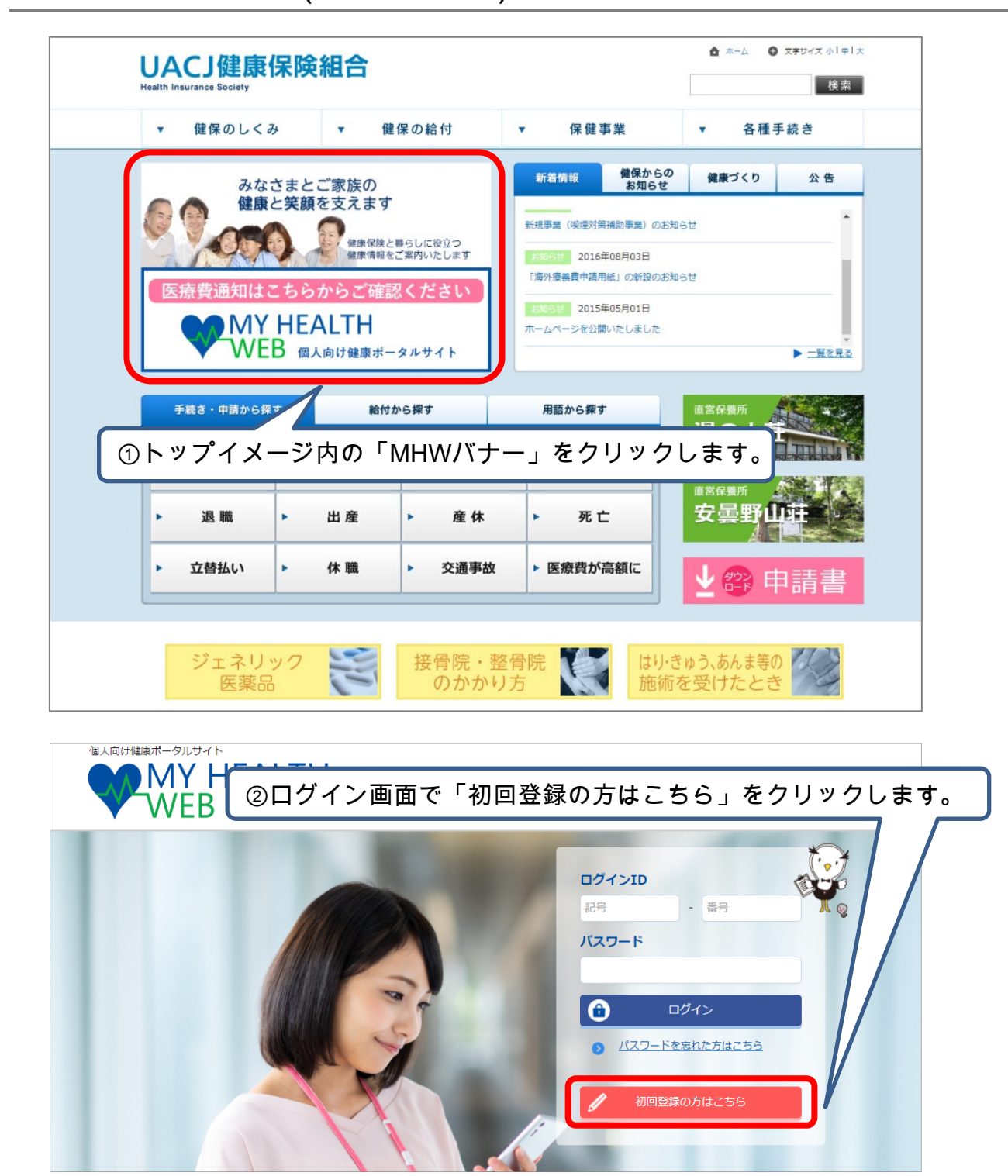

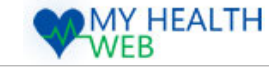

### 1. 初回利用登録(WEB認証)

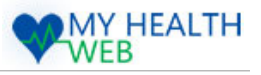

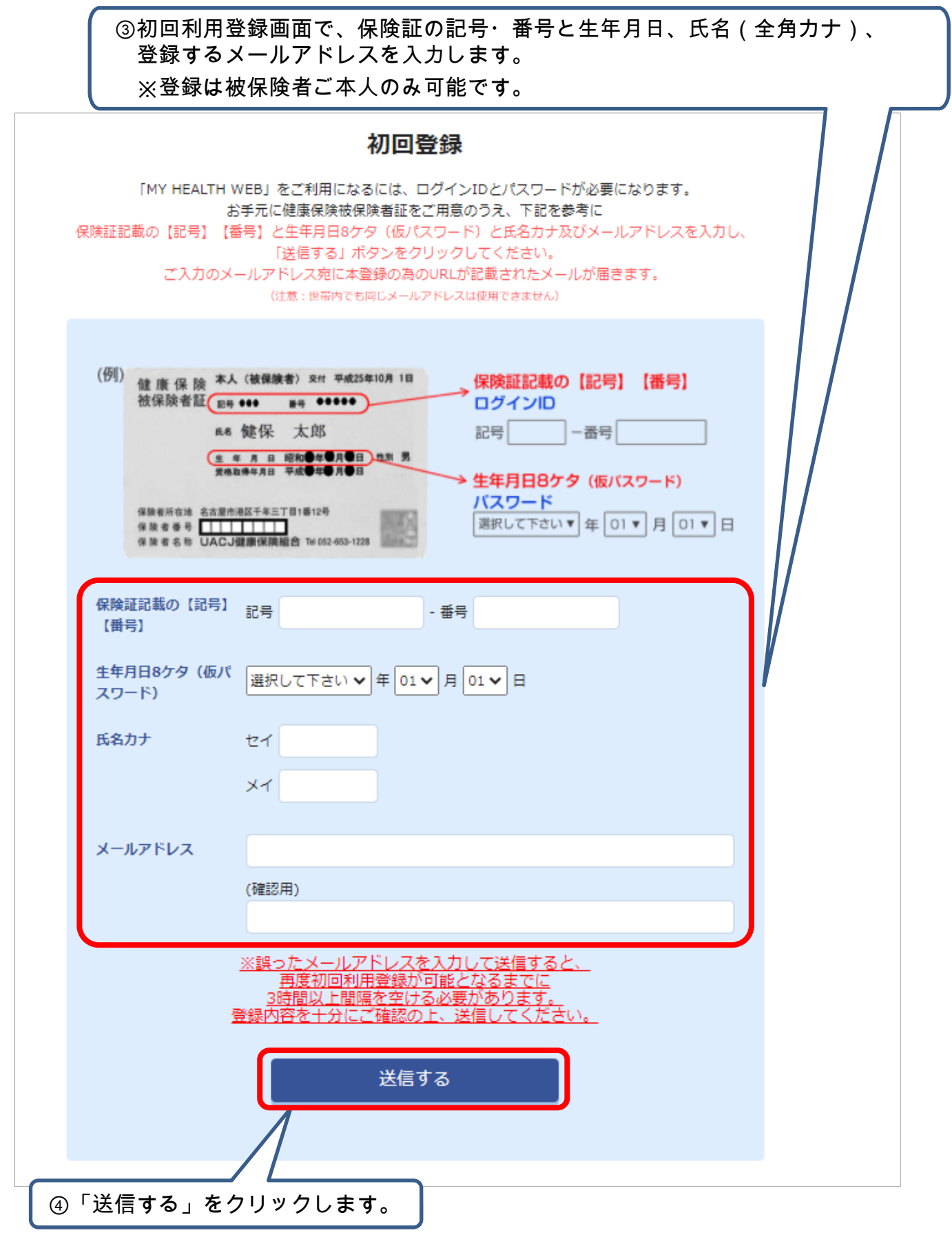

Copyright © 2015 MY HEALTH WEB All Rights Reserved.

# 1. 初回利用登録(WEB認証)

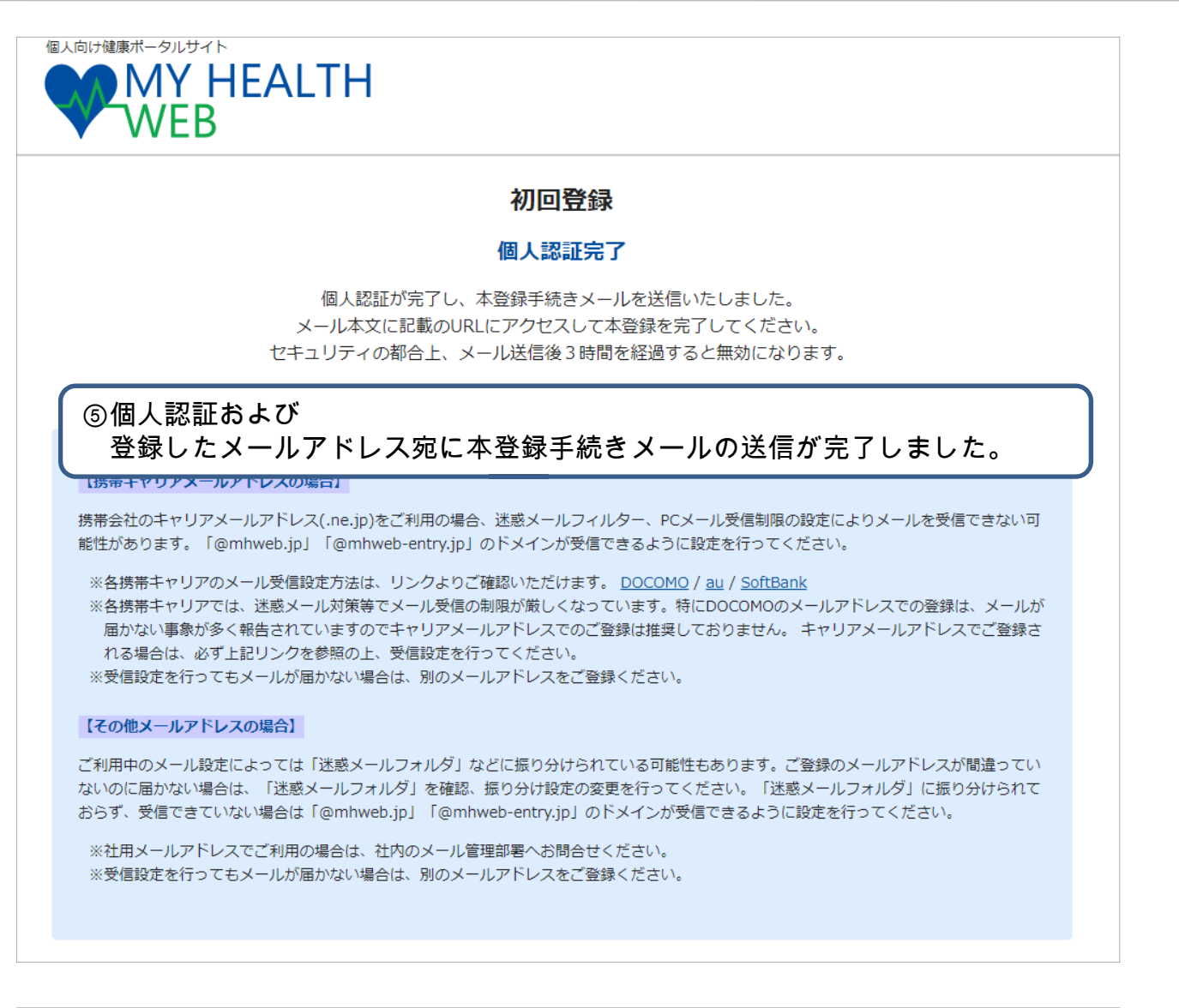

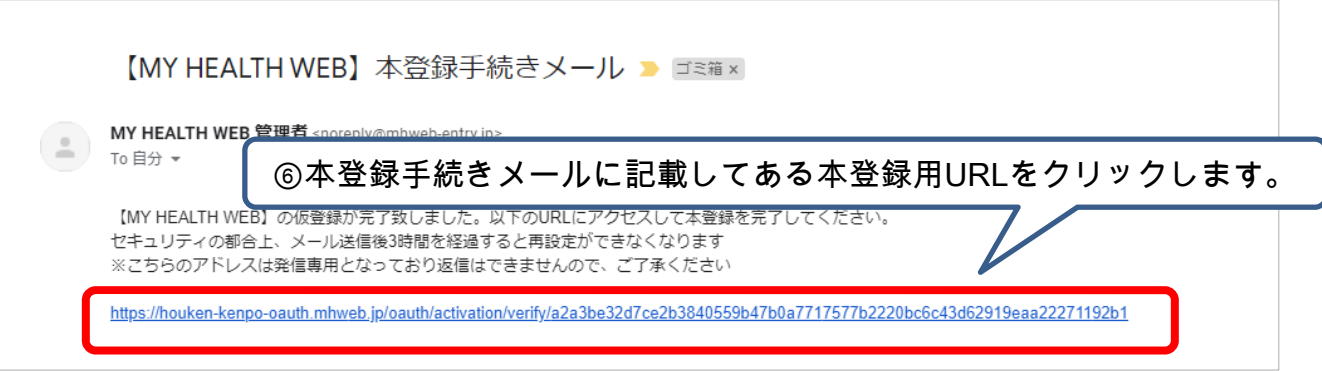

Copyright © 2015 MY HEALTH WEB All Rights Reserved.

**MY HEALTH** 

WEB

## 1. 初回利用登録(WEB認証)

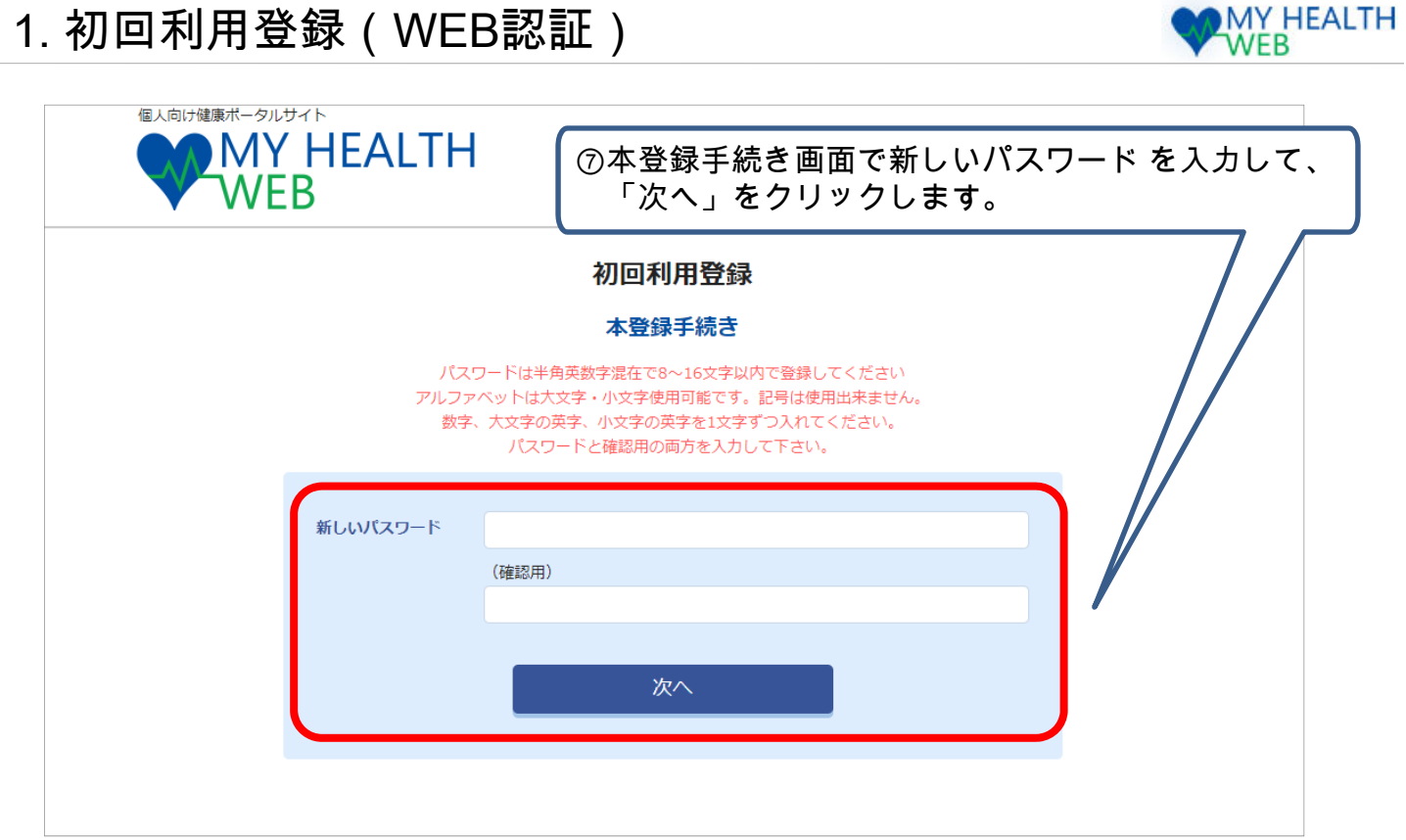

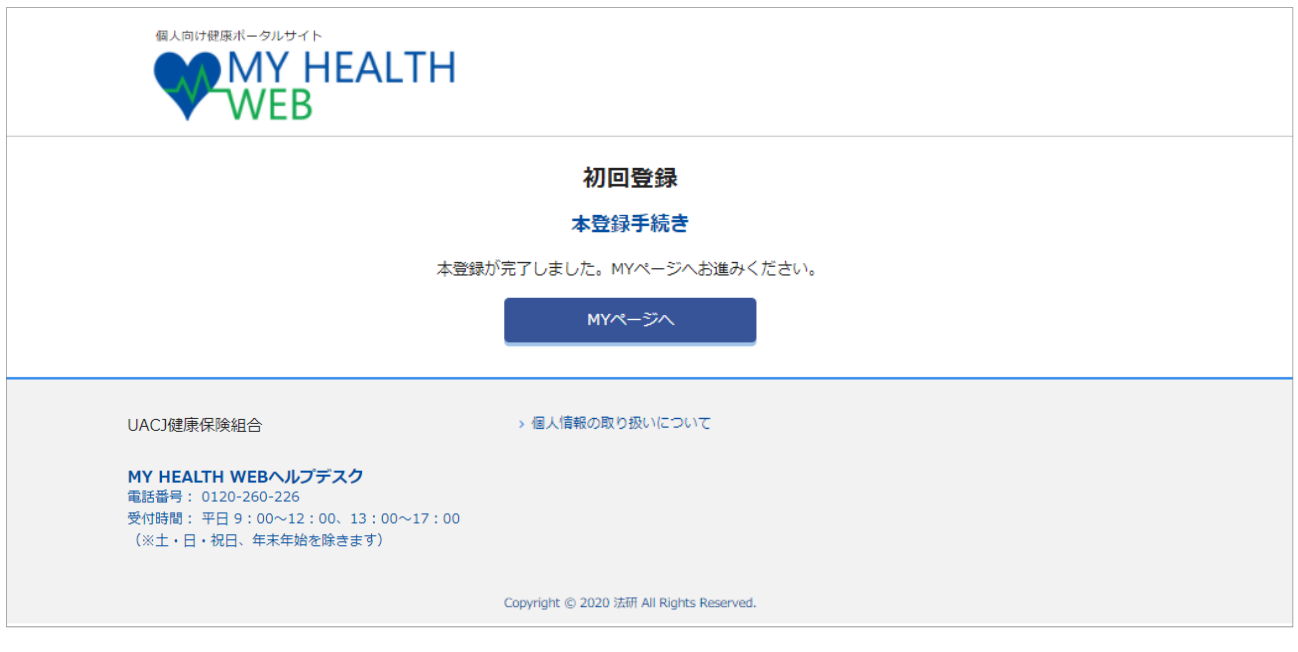

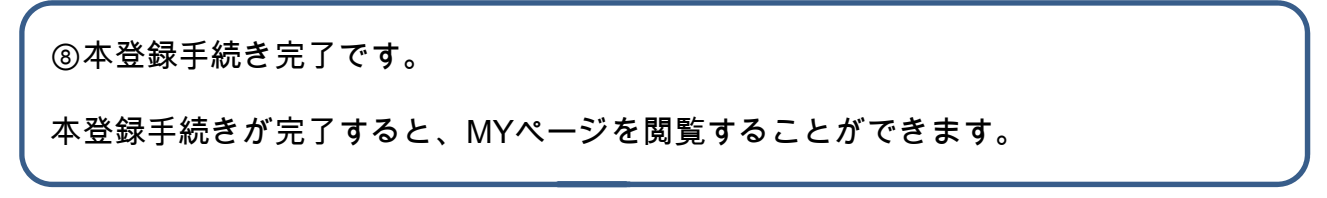

Copyright © 2015 MY HEALTH WEB All Rights Reserved.

## 2.「医療費情報」医療費明細を見る

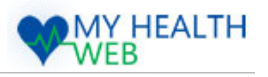

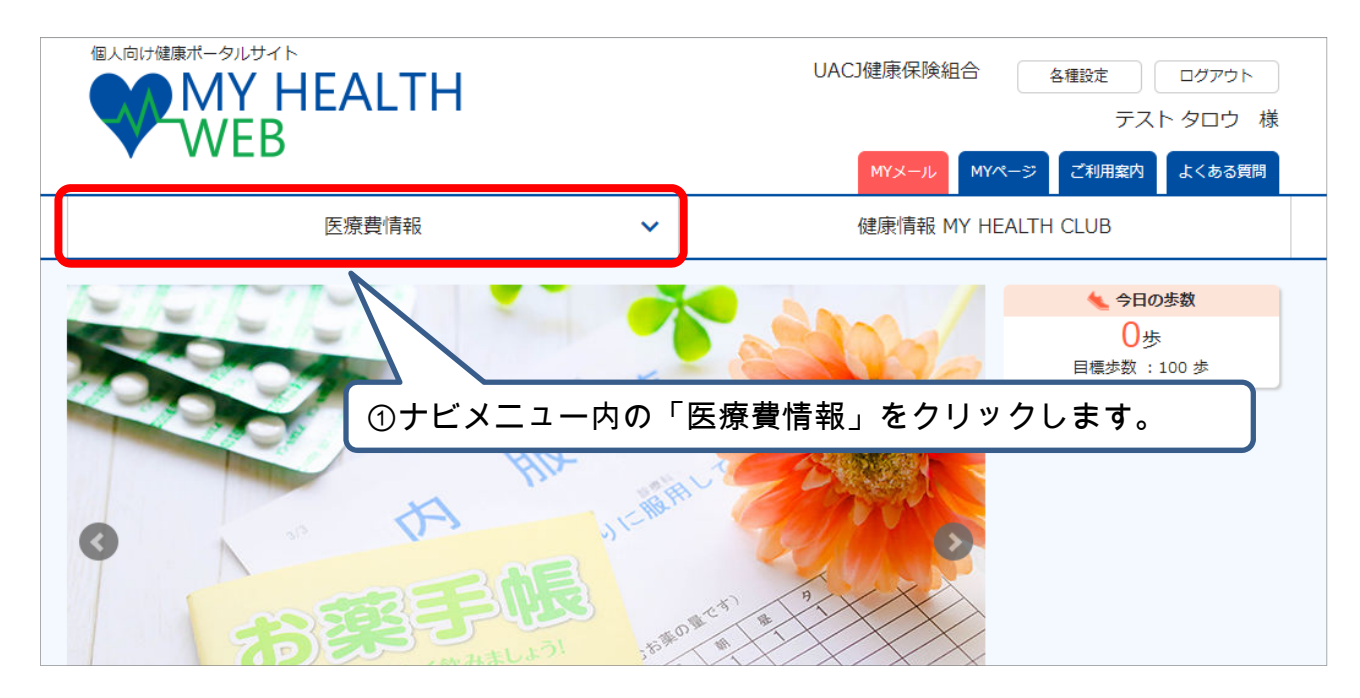

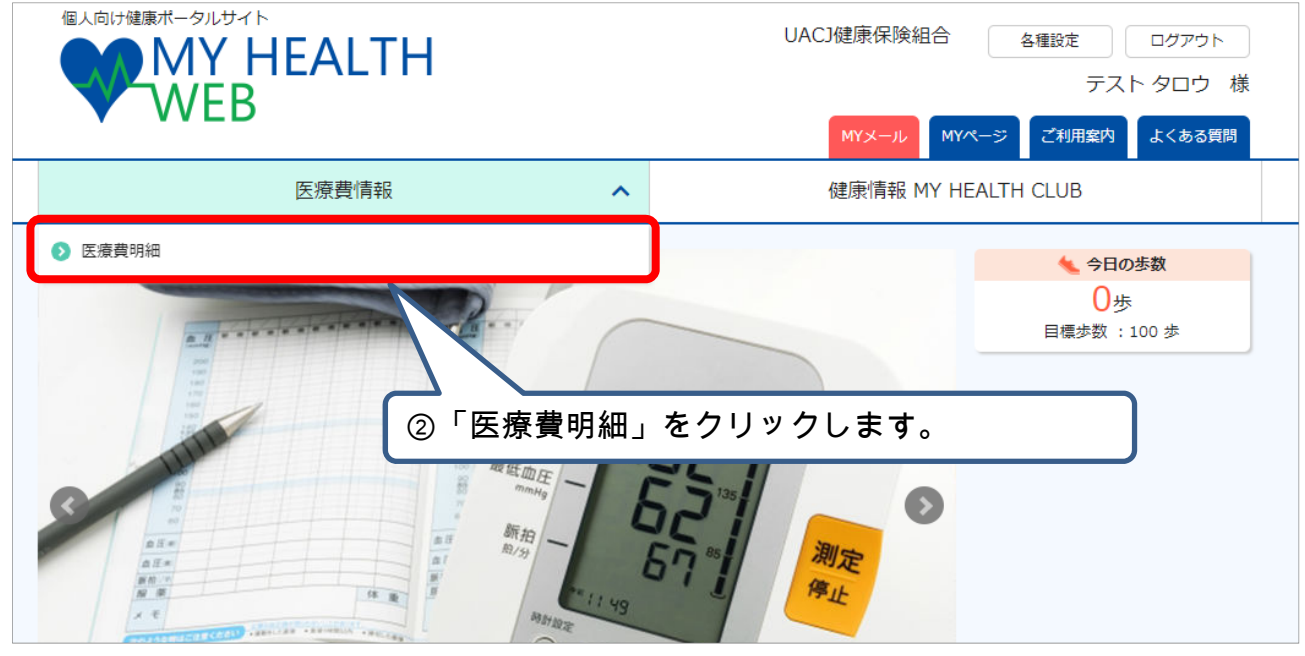

### 2.「医療費情報」医療費明細を見る

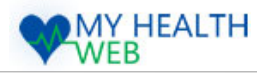

③「医療費明細」のページが表示されます。 このページでは、医療費明細および合計を確認できます。 ④検索をクリックすると、 Q 検索 参照可能な診療年月、医療機関名を 診療年月 平成26 ▼ 年 7 ▼ 月 ~ 平成26 ▼ 年 7 ▼ 月 指定できます。 医療機関名 医療機関名を選択して下さい。 > ※原則、受診から3ヶ月後の掲載となります。 検索する 医療機関からの手続き状況によりさらに遅れる こともあります。 医療費情報 医療費明細 TOP > 医療費明細 医療費明細 医療費明細検索 検索について ご本人(被保険者)様は、家族すべての医療機関(薬局含む)受診状況が検索できます。診療年月を指定してください。 Q 検索 被保険者証 あなたが支払った額 (記号-番号) 9999991-9999991 ¥1,948 ■ 医療費明細 | 平成26年07月の医療費明細 <前月 医療費の内訳 日数 受診者氏名 診療区分 診療年月 健保組合から 医療機関名 医療費締額 補助説明 国·市区町村 (回数) あなたか窓口 医療機関へ支 で支払った額 で支払った額 払った額 テストハナコ 調剤  $\bullet\bullet\cong\Xi$ H26.07 1日 4,020 3,216  $\mathbf 0$ 804 テストノけコ 通院 ●●●こどもクリニック H26.07 1日 5,720 4,576  $\circ$ 1,144 合計 9,740 7,792  $\mathbf{0}$ 1,948 PDF ダウンロード / 印刷 ● 記載は、1行につき1ヶ月間に1つの医療機関で受診された分をまとめています。 • 医療費の額には保険外負担(差額ベット代、歯科における自費診療分等)は、含まれておりま • 市町村の医療費助成等を受けている方は、助成分等が「あなたが窓口で支払った額」の欄に記 る場合もあります。 ● 自己負担額等は、端数処理や審査等によって、実際の支払額とは異なる場合があります。 • この通知書は確定申告には使用できません。 ※ 医療費明細の見方については各種通知の見方をご参照ください。 ⑤表示した医療費明細をPDFファイルとしてダウンロード・印刷することができます。

# 3. その他機能 ・補足

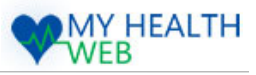

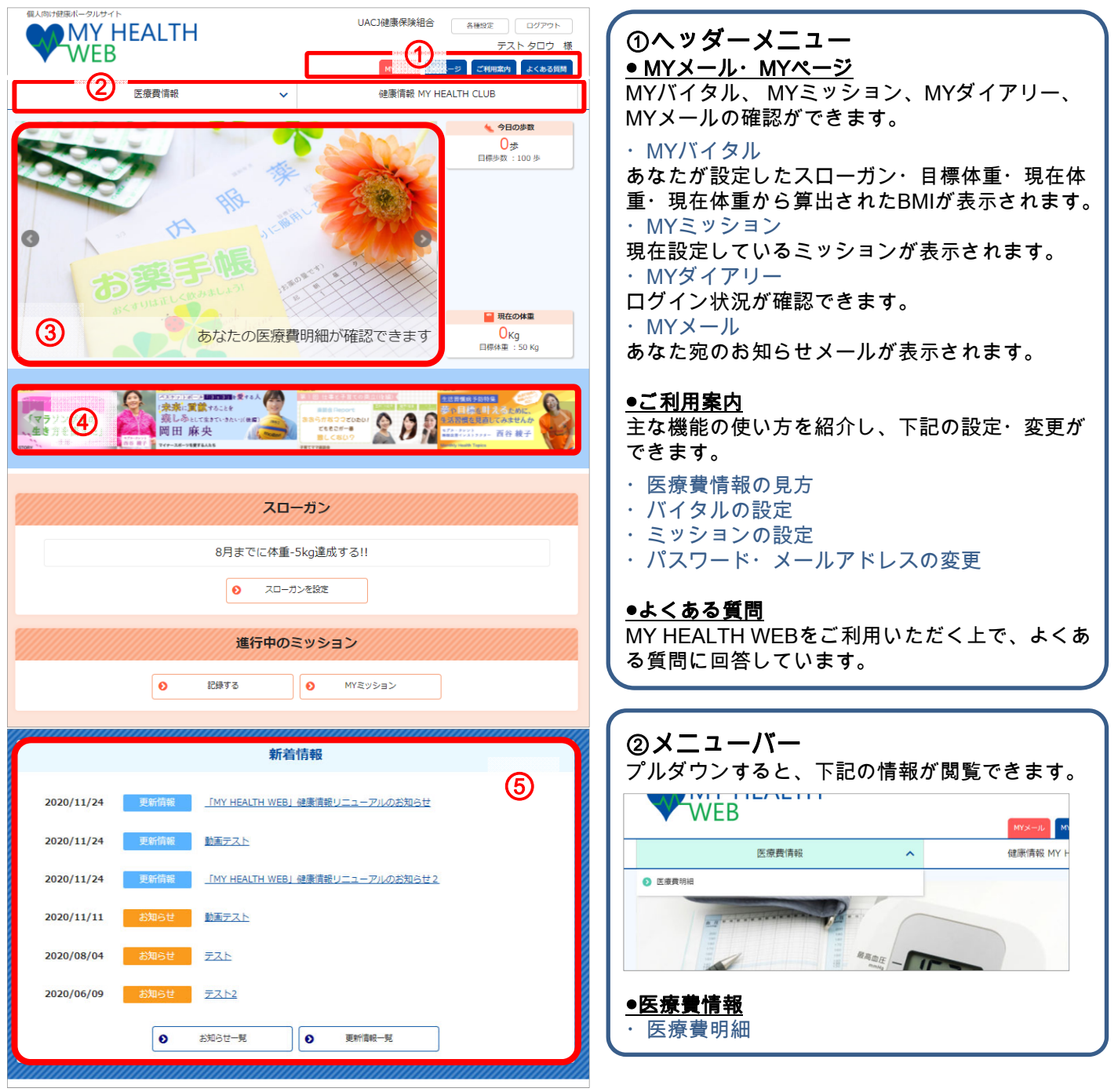

#### ③キャンペーン・おすすめ情報

期間限定のキャンペーン情報やおすすめ情報が表示されます。

#### ④ Health Topics

フィットネス・ヨガなどの動画や、子育てマンガ、著名人やアスリートへのスペシャルインタビューなどの健 康情報が毎日配信されます。

#### ⑤新着情報

サイトの更新情報や健保からのお知らせが表示されます。

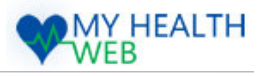

TOPページ中央部にあなたのステータスが表示されています。

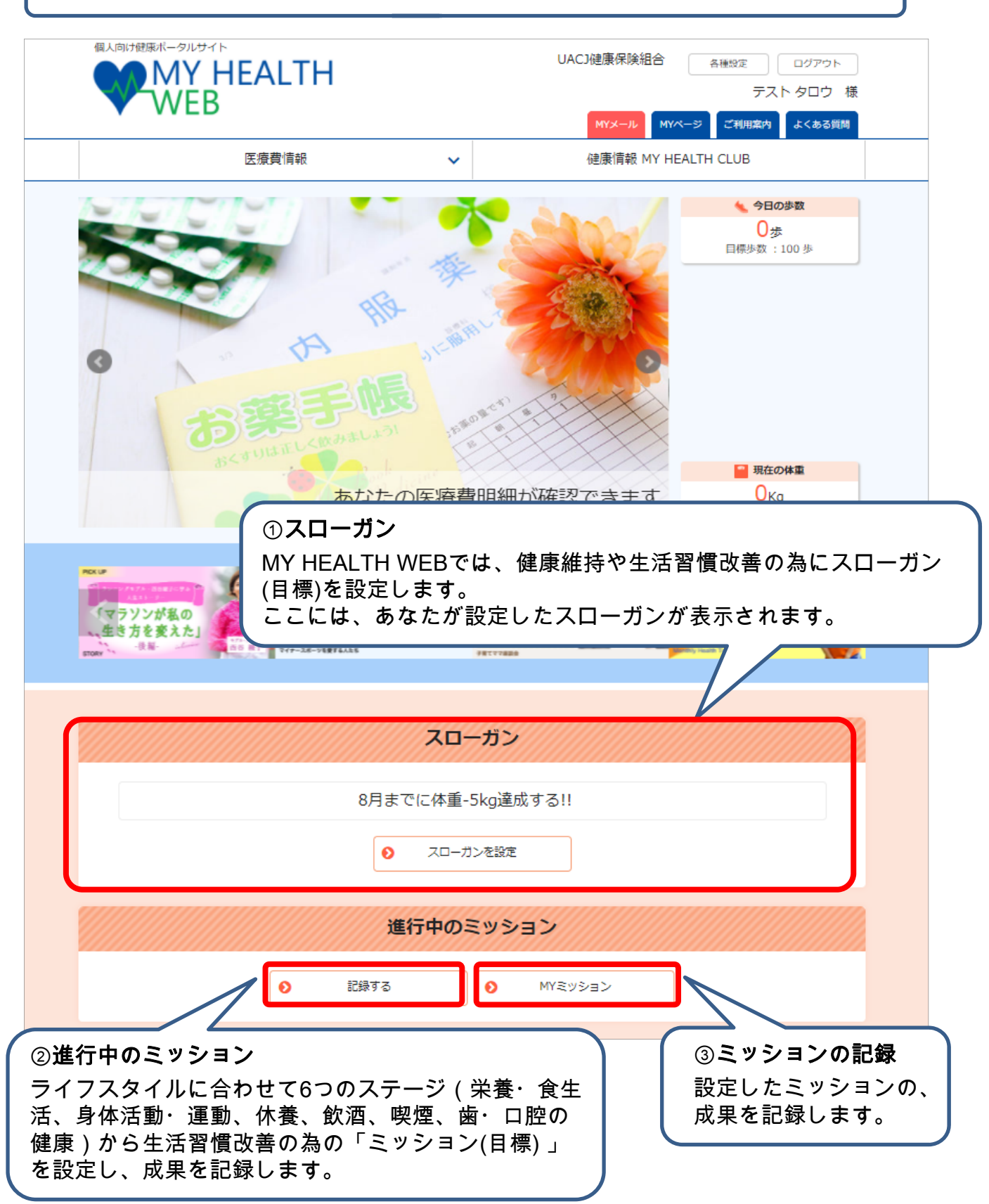

# 5. プロフィールを設定・変更する

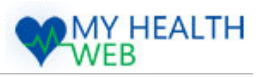

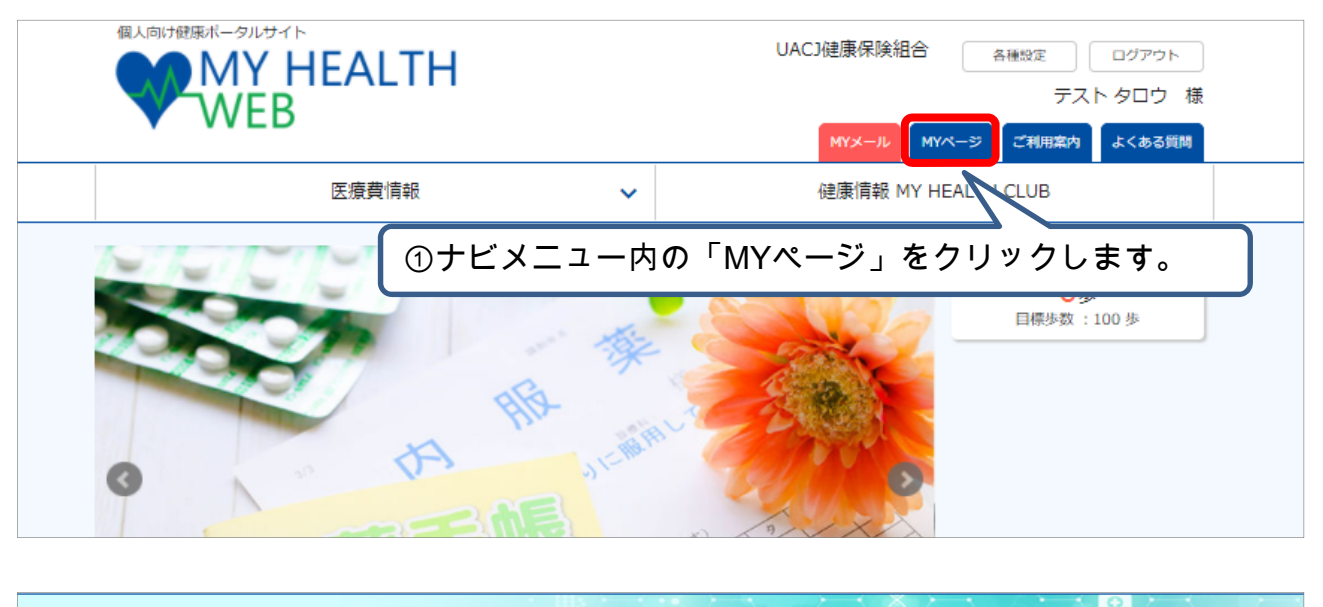

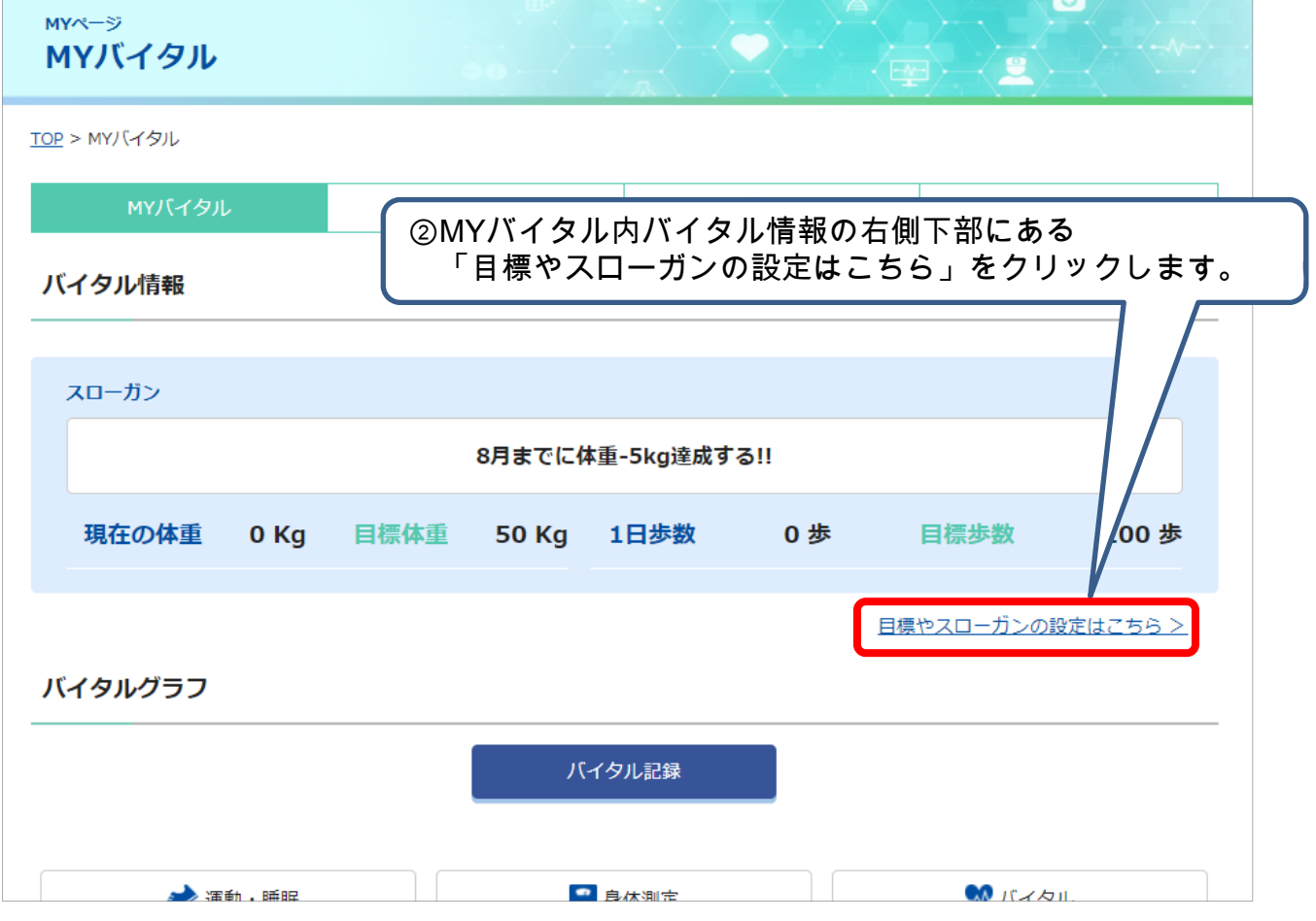

# 5. プロフィールを設定・変更する

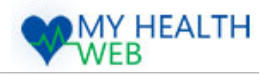

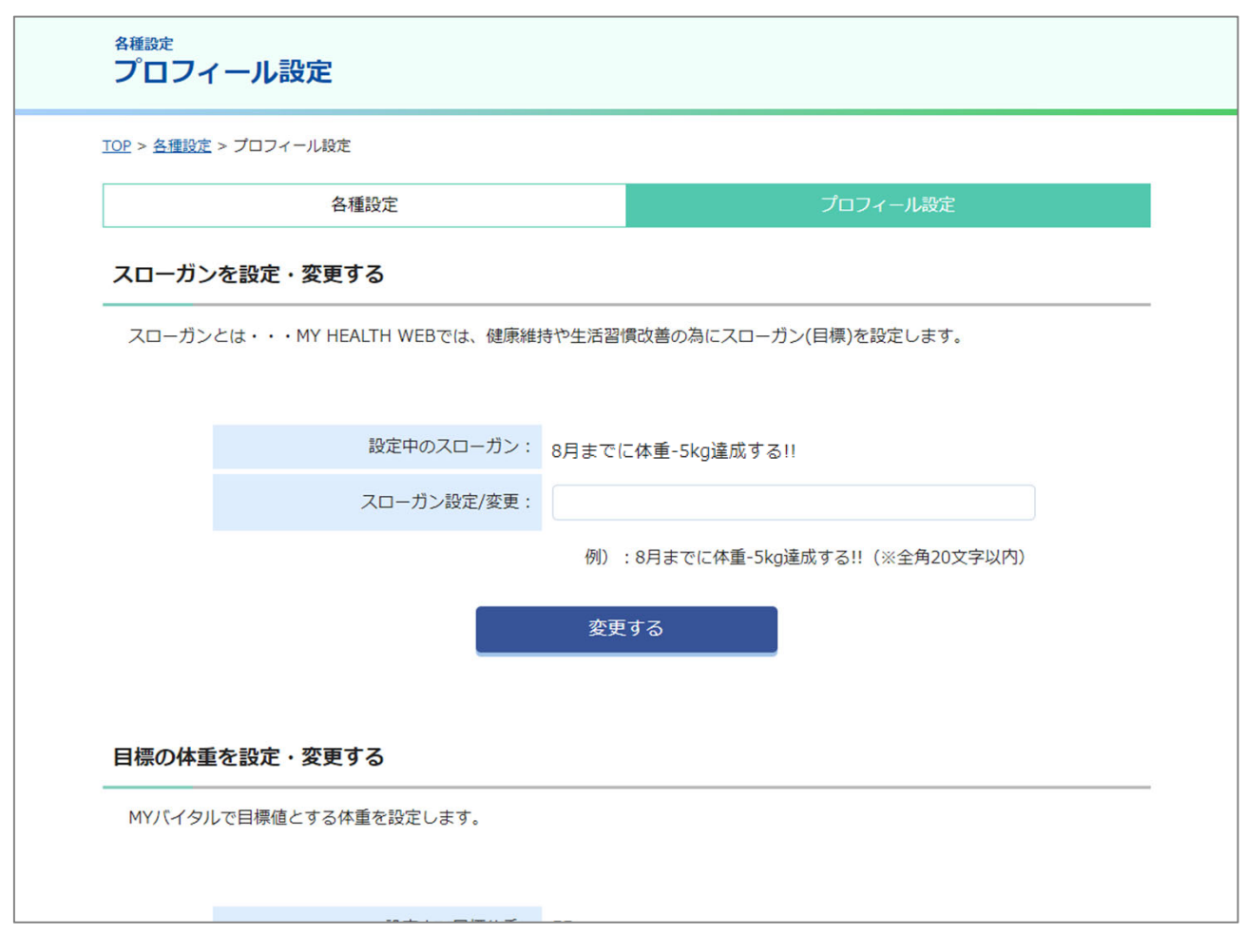

③プロフィール設定のページが表示されます。 このページでは、以下の項目を行うことができます。 ・スローガンの設定・変更 ・目標体重の設定・変更 ・1日の目標歩数の設定・変更 ・身長の設定・変更

# 6.「ご利用案内」を見る

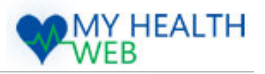

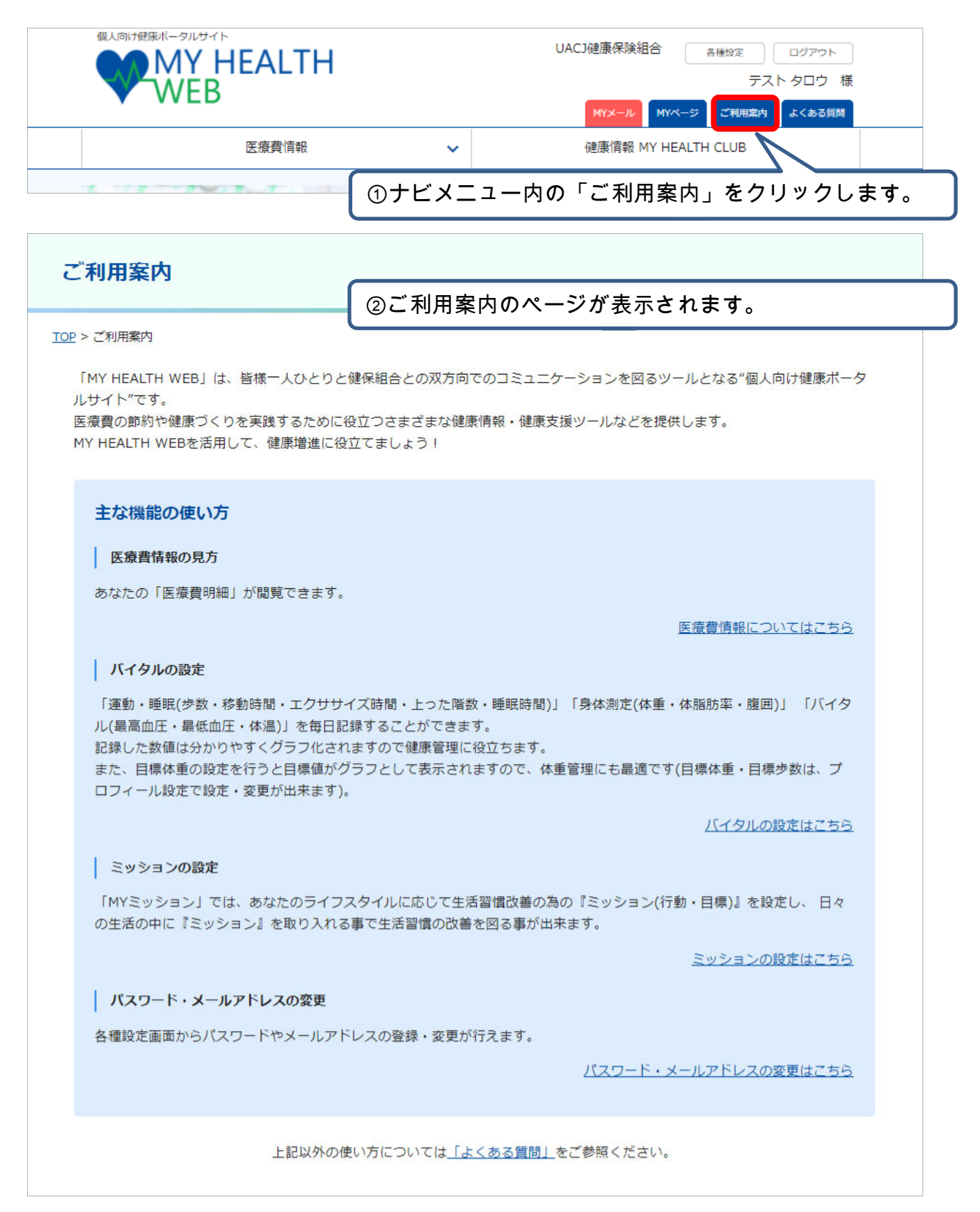

Copyright © 2015 MY HEALTH WEB All Rights Reserved.